Version1.5

TDS7000/TDS7000B/CSA7000/CSA7000B/TDS6000/

TDS6000B/TDS6000C/DPO7000/DPO70000/DSA70000

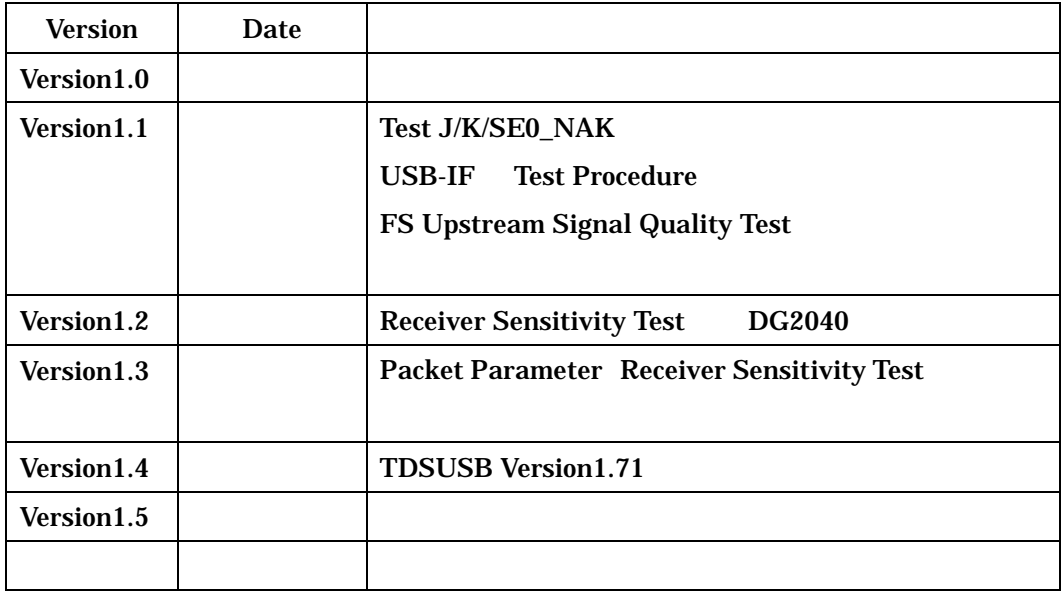

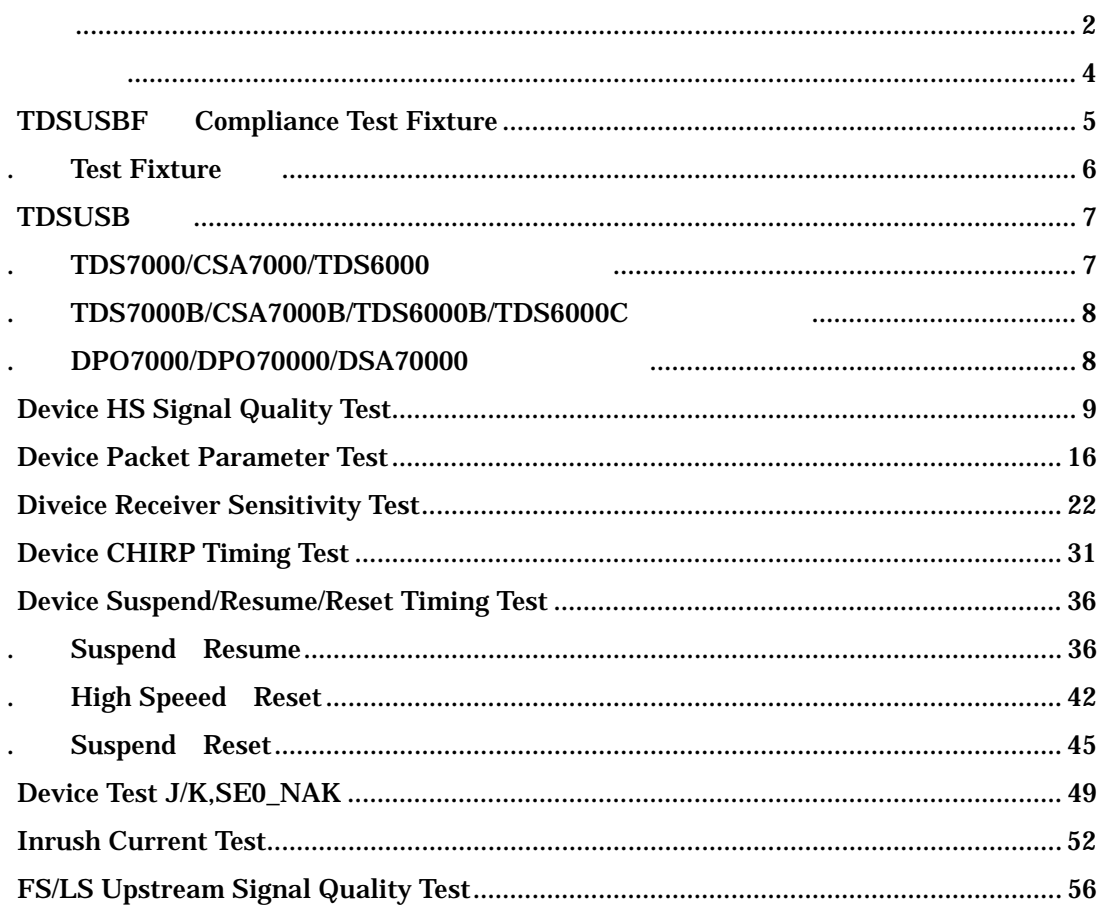

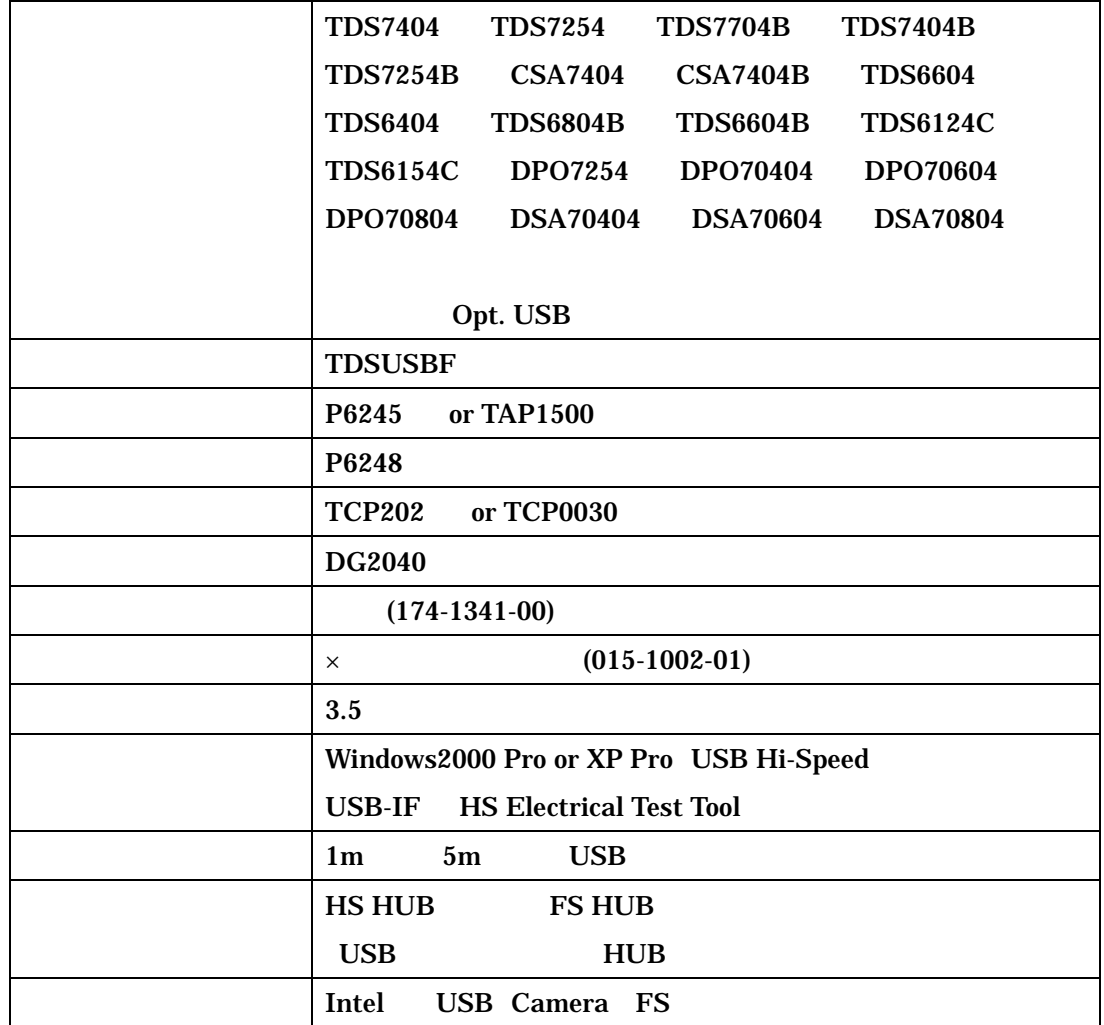

# TDSUSBF Compliance Test Fixture

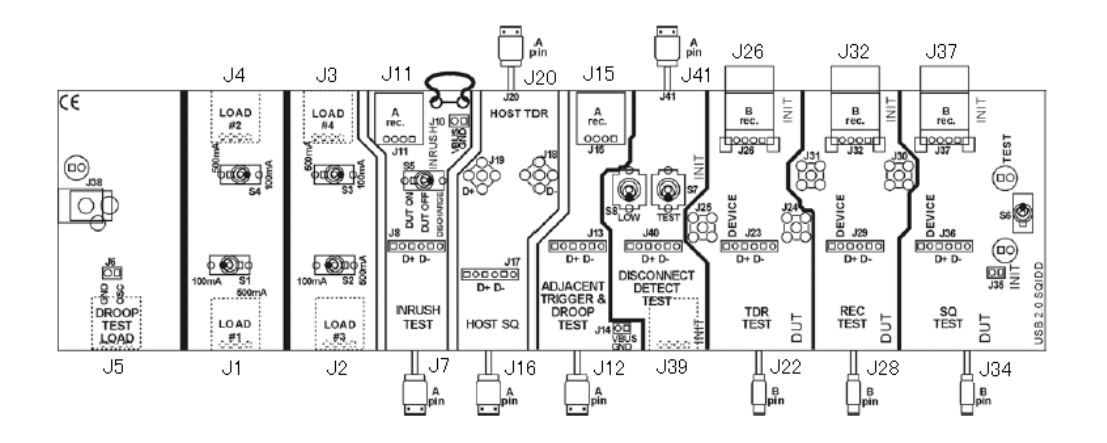

Test Fixture Type1

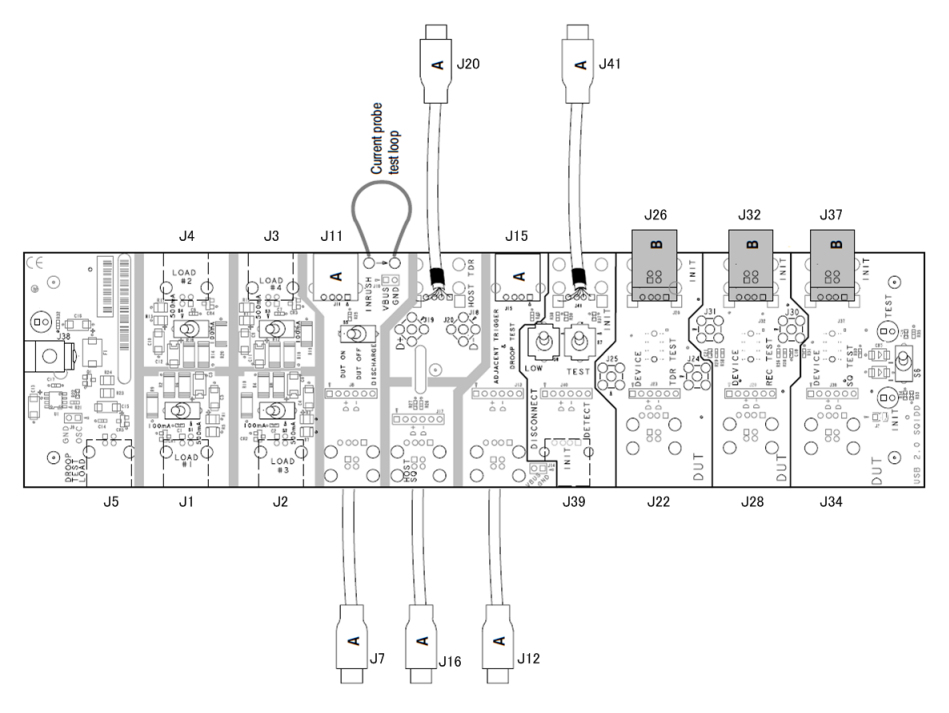

Test Fixture Type2

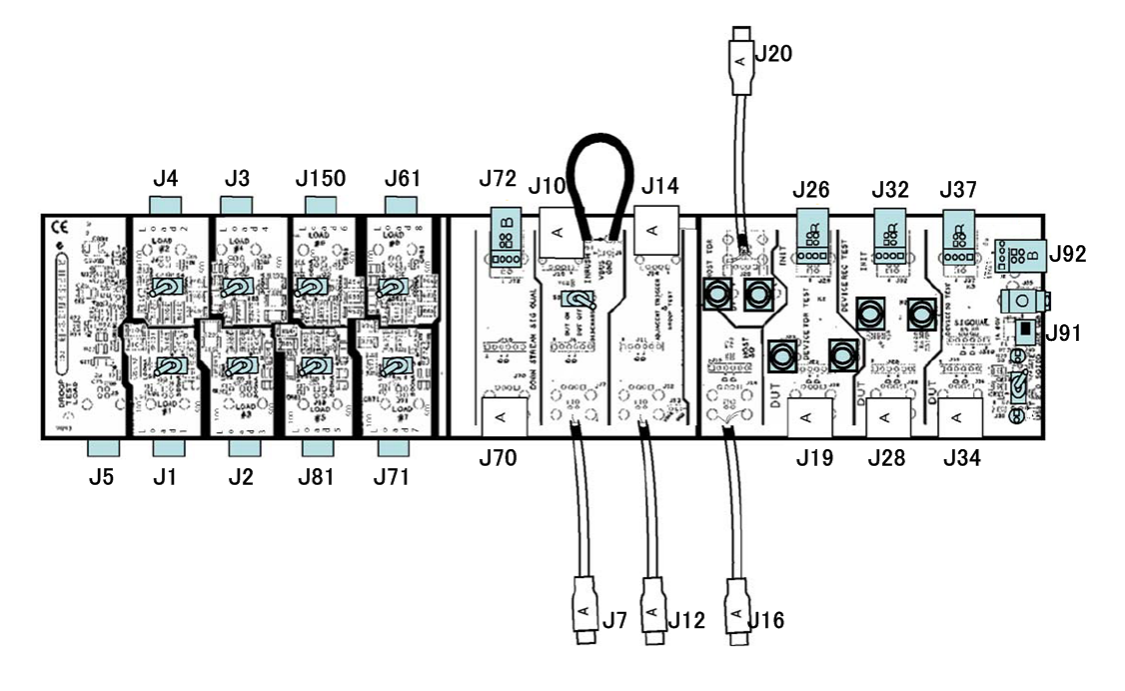

Test Fixture Type3

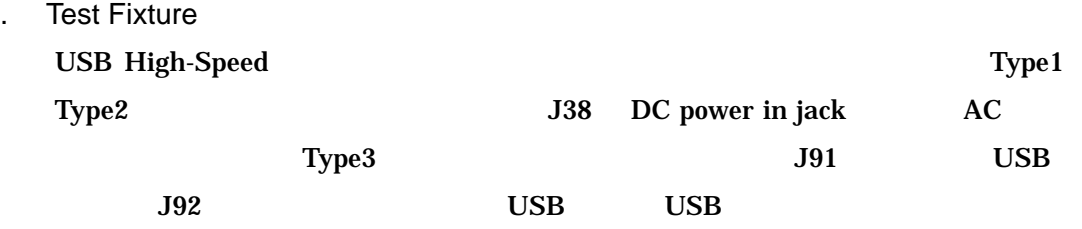

# **TDSUSB**

## . TDS7000/CSA7000/TDS6000

File Run Application USB2.0 Test Package

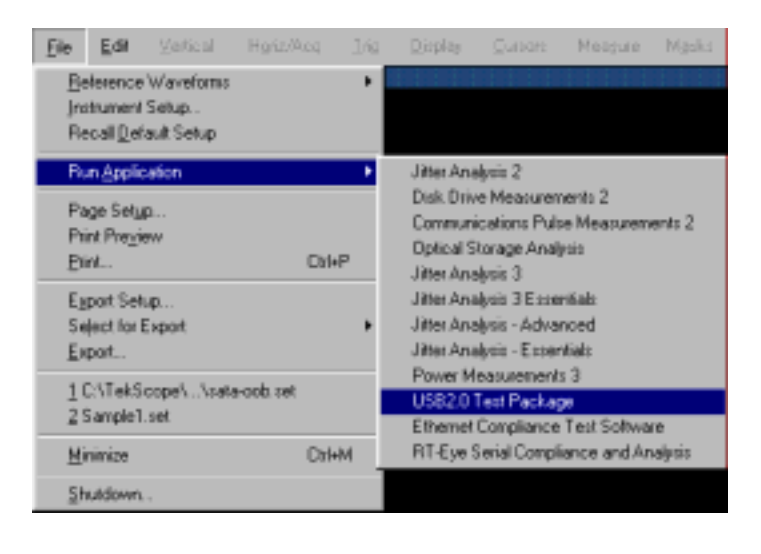

TDS7000 TDSUSB

#### Ele Edit Vert Hors/Acq Trig Disclay Cursor Meas Mask Marth App MyScope Utilities Eelb Sutton Tek Run Restore Application Communications Pulse Measurements 2 Disk Drive Measurements 2 DVI Complance Test Solution Ethernet Compliance Test Software **HDM Complance Test Software** Jitter Analysis - Advanced **Jitter Analysis - Esservitals** Power Measurements 3 Protocol Trigger and Decode RT-Eye Serial Compliance and Analysis **SWDenod TDSRG** USB2.0 Test Padrage

TDS7000B TDSUSB

# . DPO7000/DPO70000/DSA70000

Analyze USB2.0 Test Package

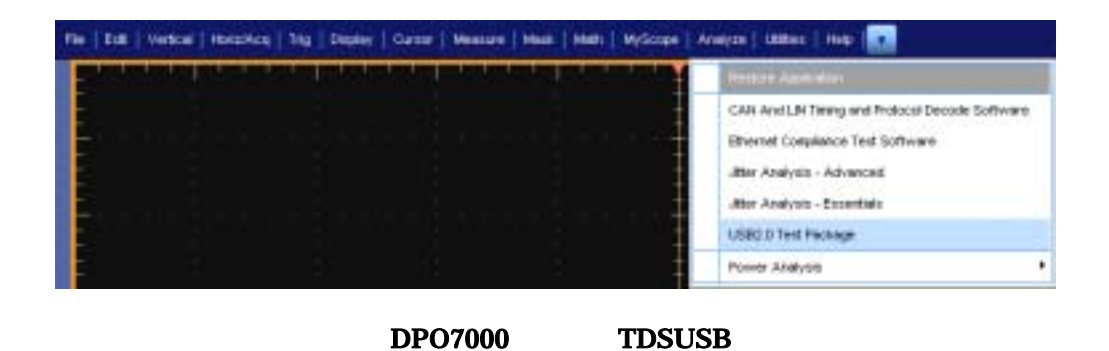

## . TDS7000B/CSA7000B/TDS6000B/TDS6000C App USB2.0 Test Package

# Device HS Signal Quality Test

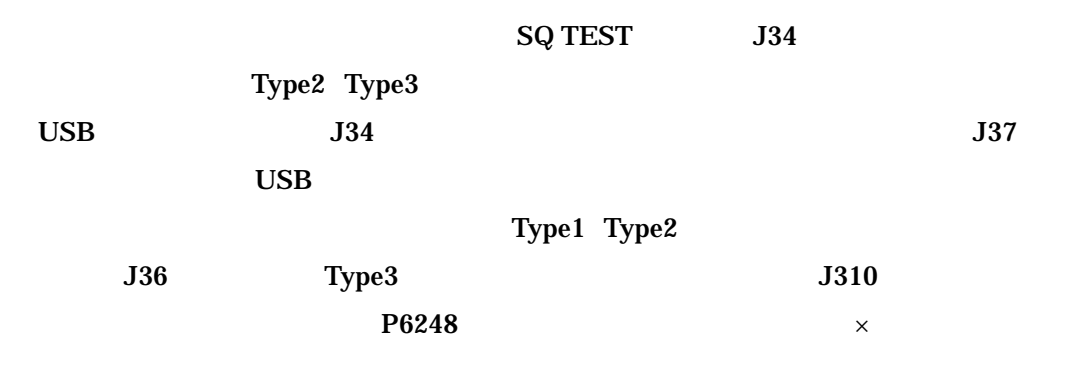

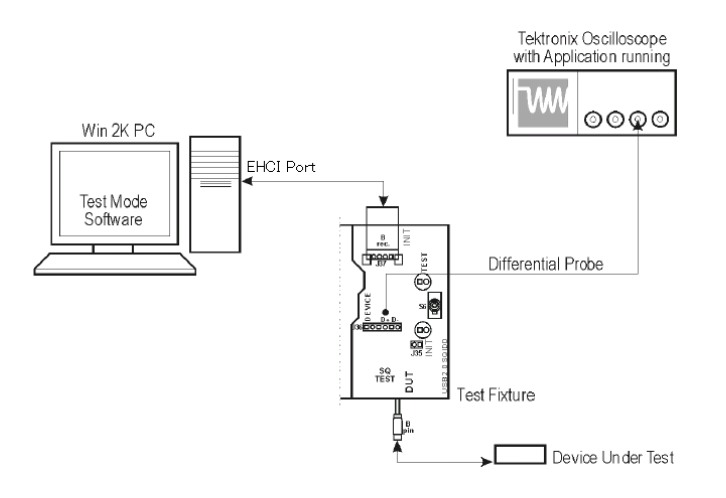

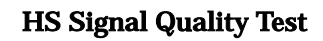

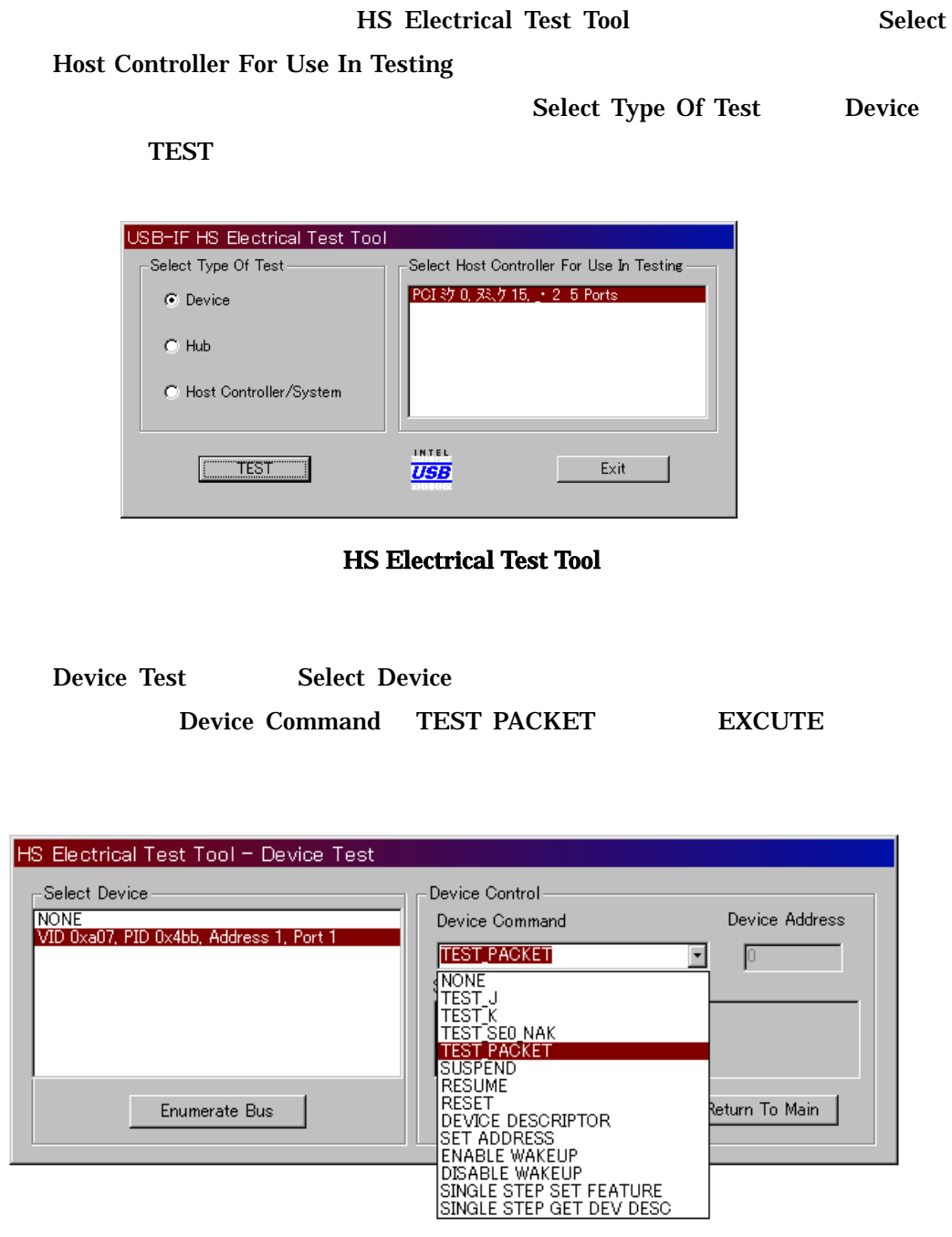

Device Test TEST PACKET

TDSUSB P7 P8

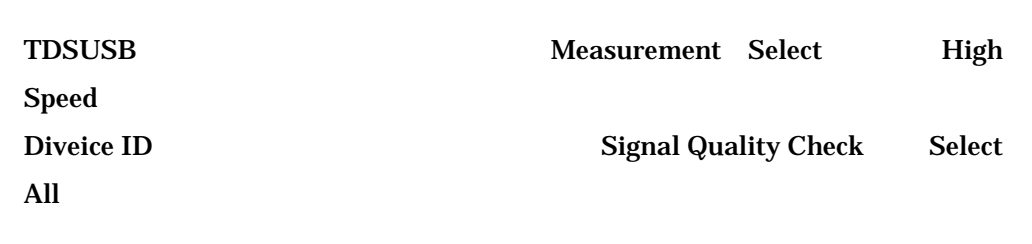

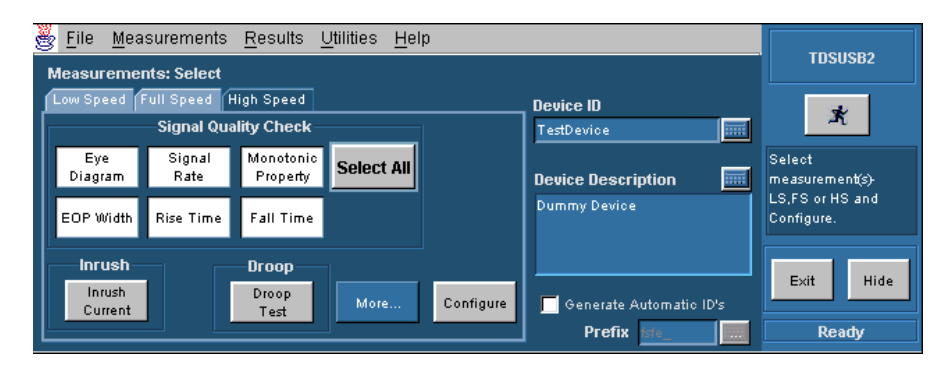

HS Measurements:HS Select Signal Quality

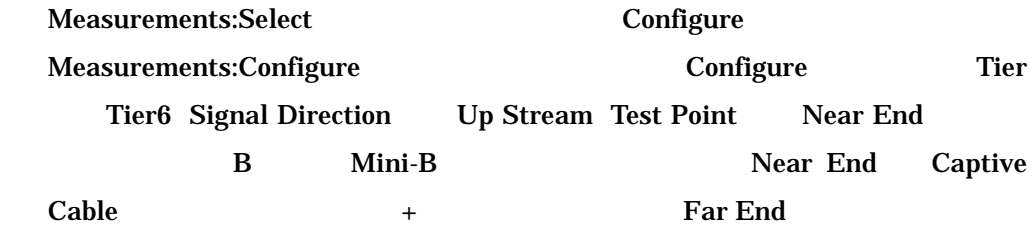

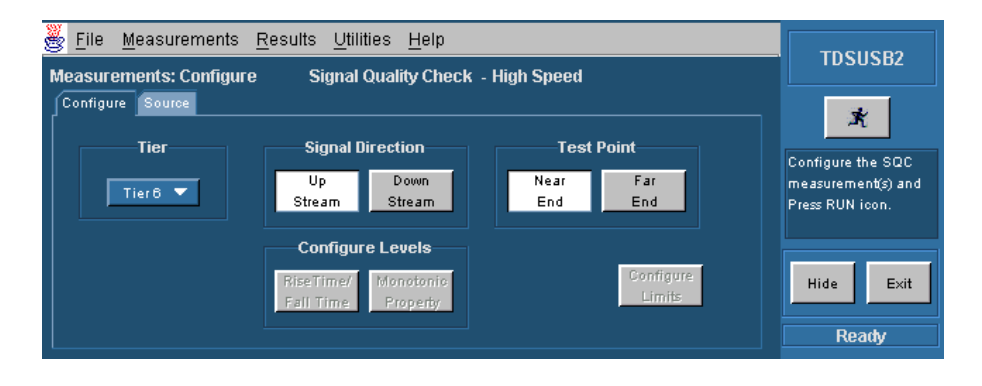

Measurements:Configure Configure

## Source Live/Ref Differential

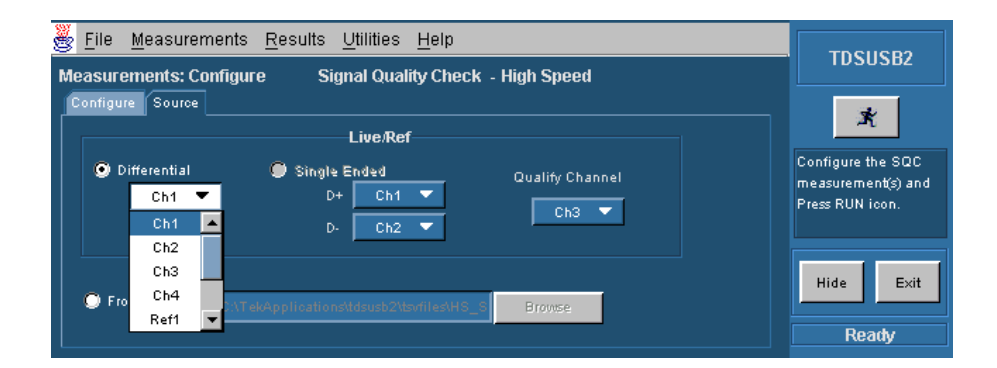

Measurements:Configure Source

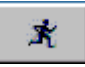

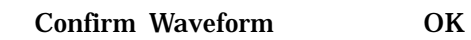

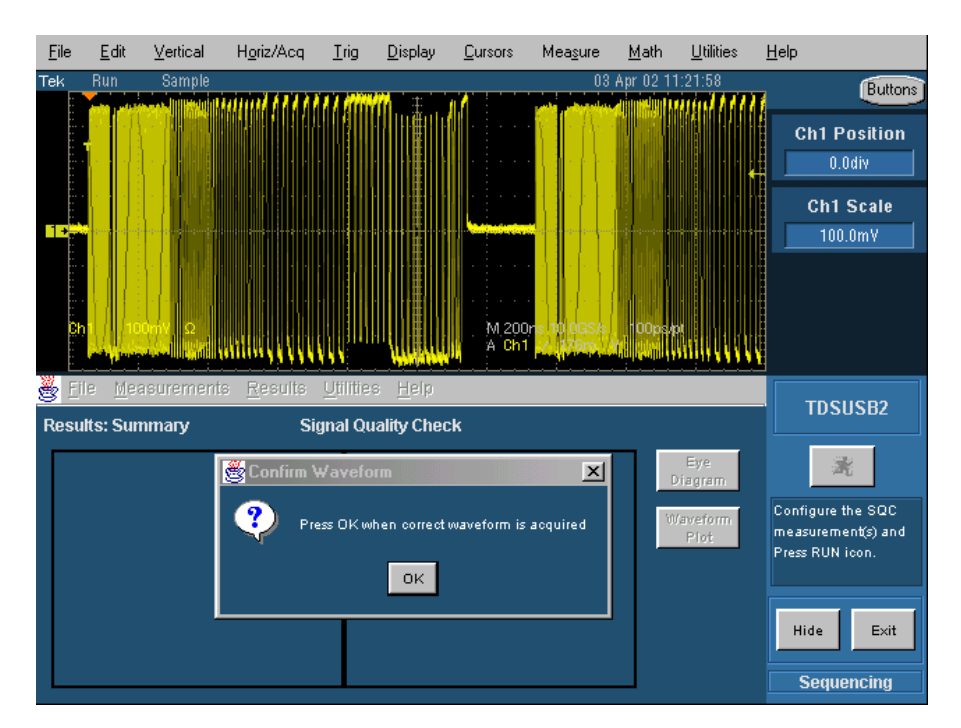

**HS Signal Quality Test** 

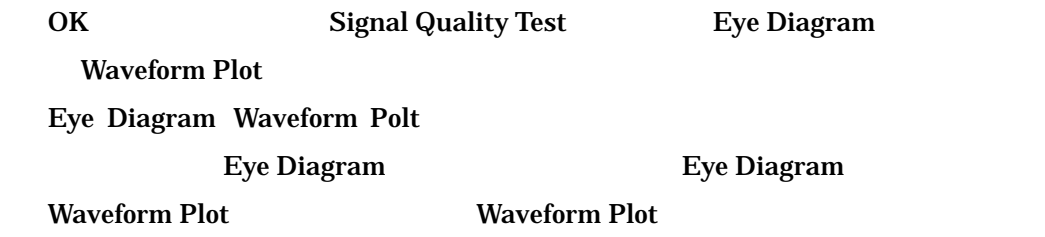

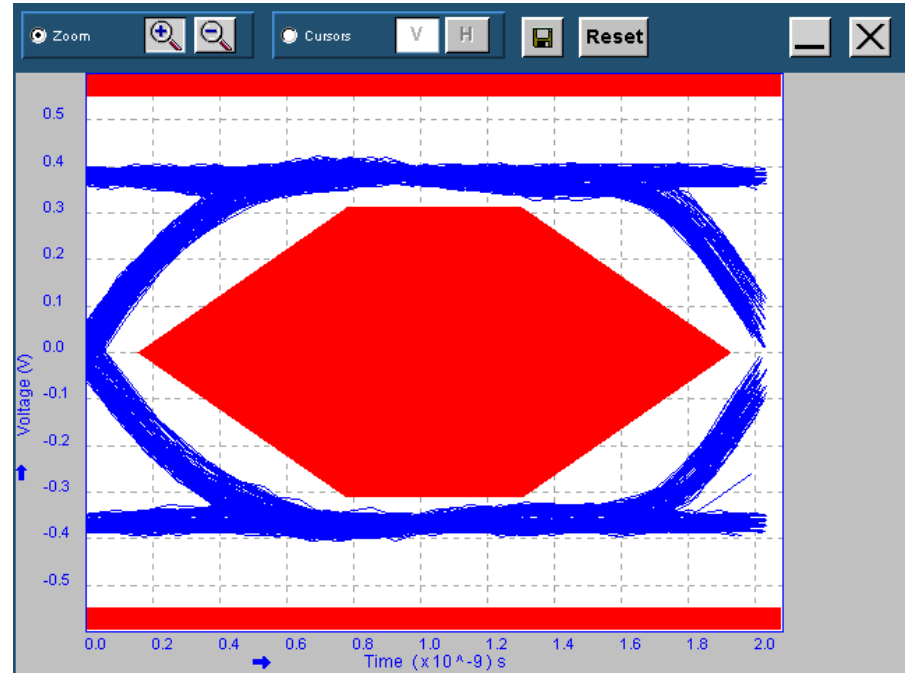

HS Eye Diagram

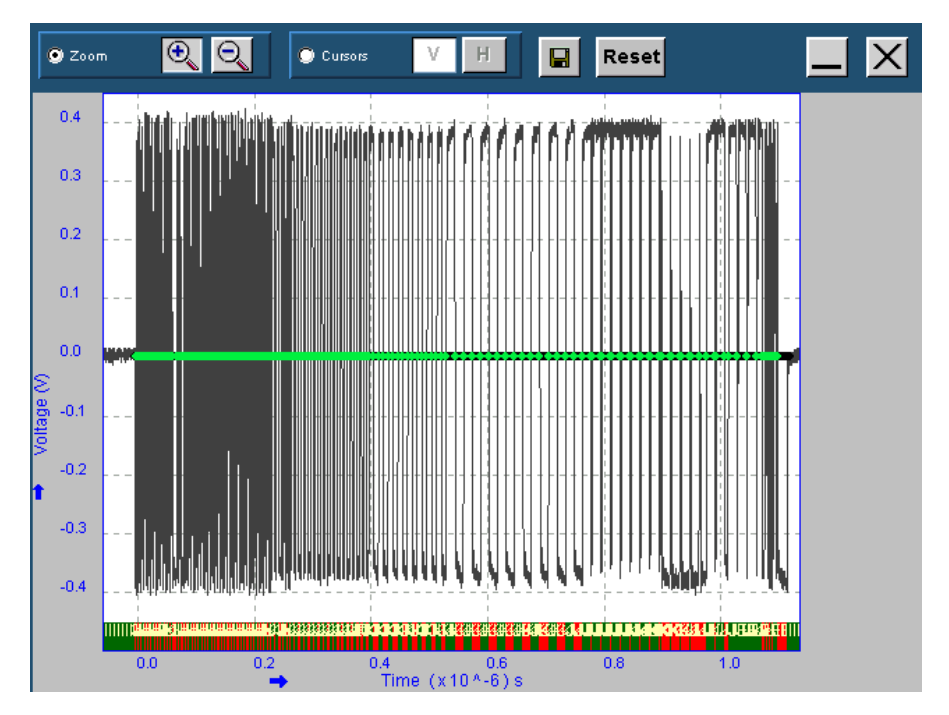

**HS Waveform Plot** 

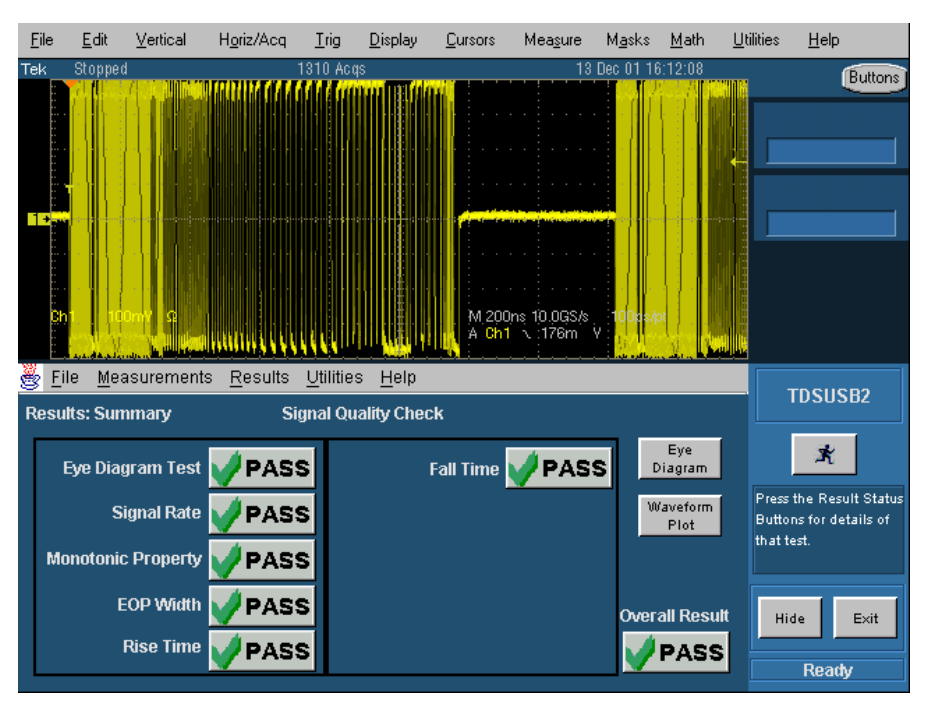

## HS Signal Quality

Utilit es Report Generator Report Format Report directry Report file name **Generate** 

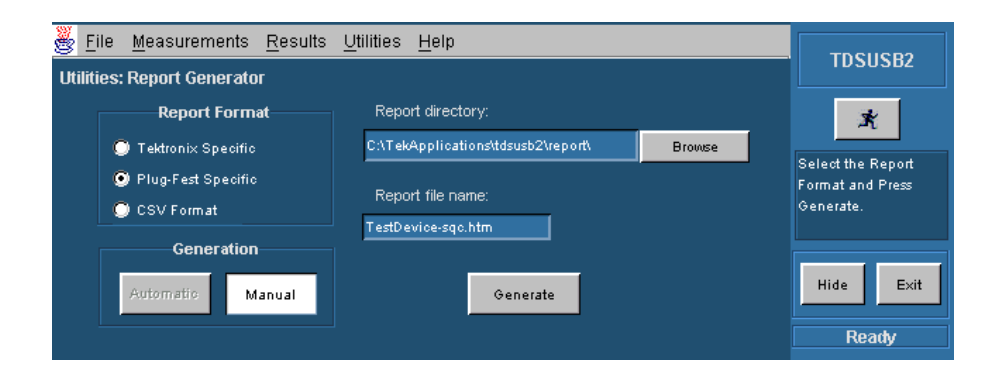

**Report Generator** 

## 5 Device Packet Parameter Test

# **Signal Quality Test**  $\text{Type3}$  J31

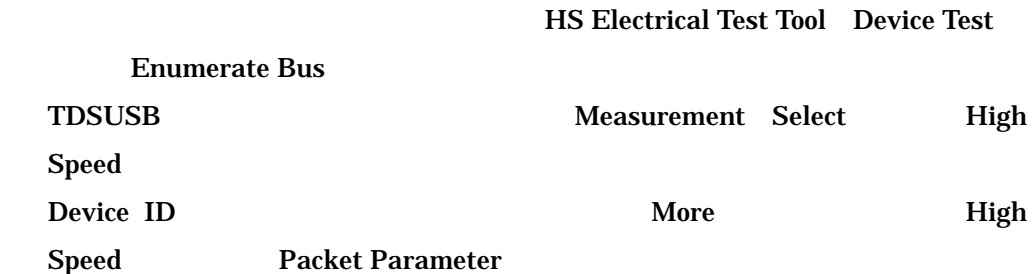

Eile Measurements Results Utilities Help **TDSUSB2** -<br>| Measurements: Select<br>| Low Speed | Full Speed | High Speed | Device ID<br>TestDevice  $\vec{X}$ E Select<br>measurement(s)<br>LS,FS or HS and<br>Configure. **Reset From**<br>High Speed Packet<br>Parameter Receive<br>Sensitivit Suspend **Device Description**  $\overline{\rm{m}}$ .<br>Dummy Device Reset From<br>Suspend Chirp Resume  $Exit$ Hide **Configure** Generate Automatic ID's Prefix **ist** Ready

HS Measurements: Select Packet Parameter

Configure Measurements:Configure Select DUT Device Select Test EL\_21,EL\_22,EL\_25 Select Source

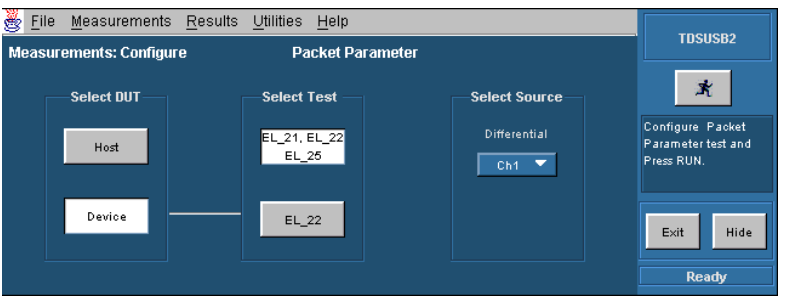

HS Measurements: Configure Packet Parameter

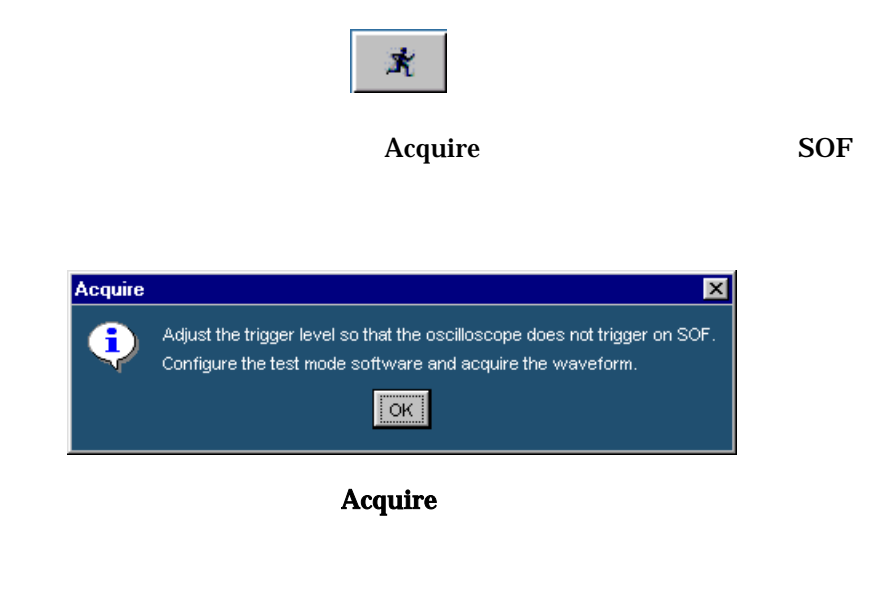

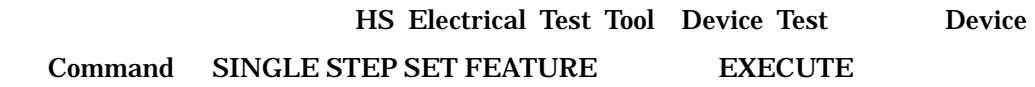

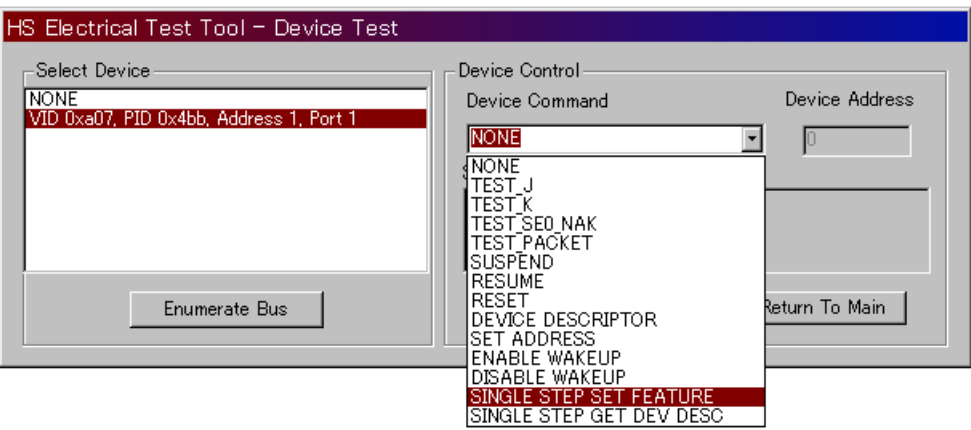

Device Test SINGLE STEP SET FEATURE

## **EXECUTE**

| File                                                                            | Edit                                                       | Vertical            | Horiz/Acq | Trig             | Display | Cursors        | Measure                           | Masks              | Math                  | <b>Utilities</b> | Help              |                 |
|---------------------------------------------------------------------------------|------------------------------------------------------------|---------------------|-----------|------------------|---------|----------------|-----------------------------------|--------------------|-----------------------|------------------|-------------------|-----------------|
| Tek                                                                             | <b>Bun</b>                                                 | Sample              |           |                  |         |                |                                   | 23 Apr 04 11:18:14 |                       |                  |                   | Buttons         |
|                                                                                 |                                                            |                     |           |                  |         |                |                                   |                    |                       |                  |                   |                 |
|                                                                                 |                                                            | .                   |           |                  |         | and a state of |                                   |                    |                       |                  |                   |                 |
|                                                                                 |                                                            | and a strain and    |           |                  |         |                | <b>College</b><br>and the control |                    | .                     |                  |                   |                 |
| mə                                                                              |                                                            |                     |           |                  |         |                |                                   |                    |                       |                  |                   |                 |
|                                                                                 |                                                            |                     |           |                  |         |                |                                   |                    |                       |                  |                   |                 |
|                                                                                 | Ch1                                                        | 200mV Ω             |           |                  |         |                | .<br>M 400ns 10.0GS/s             | 100ps/pt           |                       |                  |                   |                 |
|                                                                                 |                                                            |                     |           |                  |         |                | A Ch1 \ 400mV                     |                    |                       |                  |                   |                 |
| Š                                                                               | File                                                       | <b>Measurements</b> | Results   | Utilities        | Help    |                |                                   |                    |                       |                  | <b>TDSUSB2</b>    |                 |
|                                                                                 | Results: Summary                                           |                     |           | Packet Parameter |         |                |                                   |                    |                       |                  |                   |                 |
|                                                                                 |                                                            |                     |           |                  | Acquire |                |                                   |                    |                       |                  |                   | $\vert x \vert$ |
| Adjust the trigger level so that the oscilloscope does not trigger on SOF.<br>Ŧ |                                                            |                     |           |                  |         |                |                                   |                    |                       |                  |                   |                 |
|                                                                                 | Configure the test mode software and acquire the waveform. |                     |           |                  |         |                |                                   |                    |                       |                  |                   |                 |
|                                                                                 | OK                                                         |                     |           |                  |         |                |                                   |                    |                       |                  |                   |                 |
|                                                                                 |                                                            |                     |           |                  |         |                |                                   |                    | <b>Overall Result</b> |                  | Exit              | Hide            |
|                                                                                 |                                                            |                     |           |                  |         |                |                                   |                    |                       |                  | <b>Sequencing</b> |                 |
|                                                                                 |                                                            |                     |           |                  |         |                |                                   |                    |                       |                  |                   |                 |

**Host and Device Packet** 

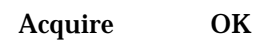

Sync Field EOP Width Inter-Packet Gap

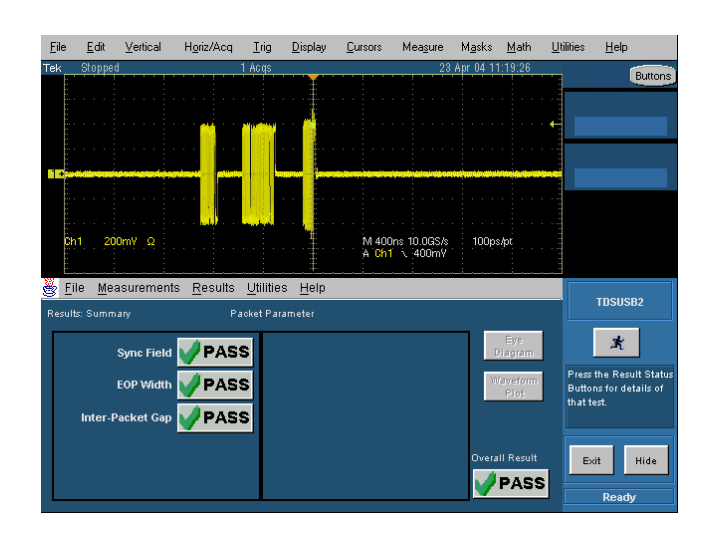

Device Packet Parameter

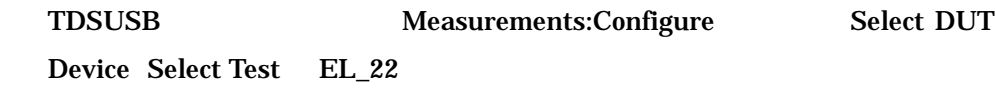

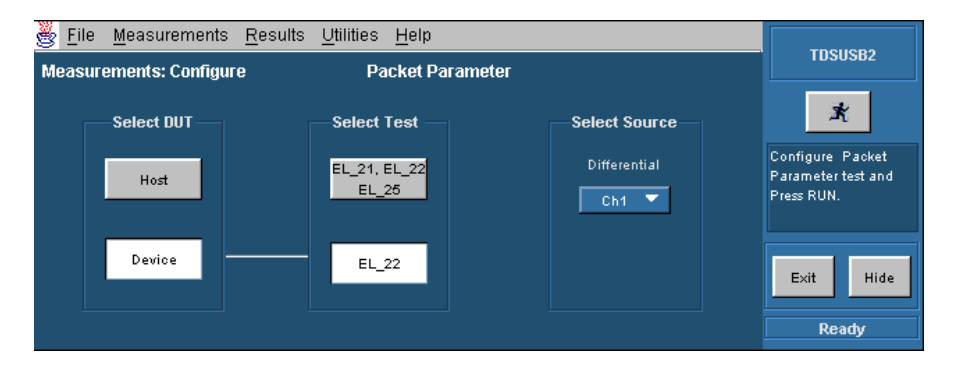

HS Measurements: Configure Packet Parameter

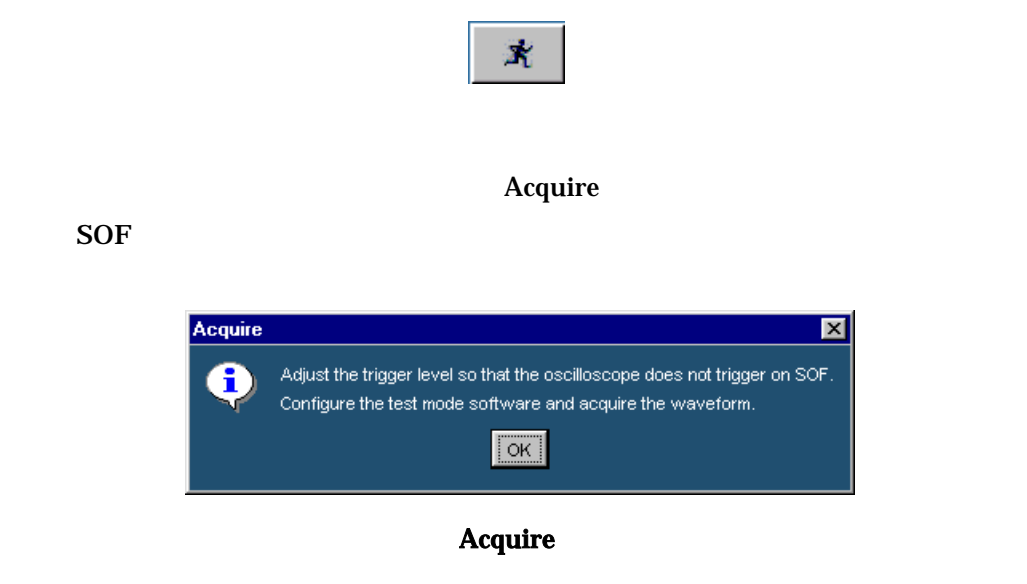

## **HS Electrical Test Tool Device Test Step**

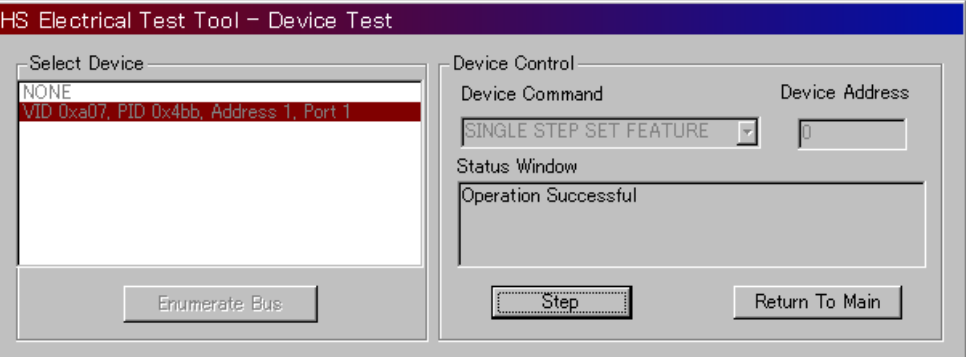

Device Test SINGLE STEP SET FEATURE

 $Step \text{Step}$ 

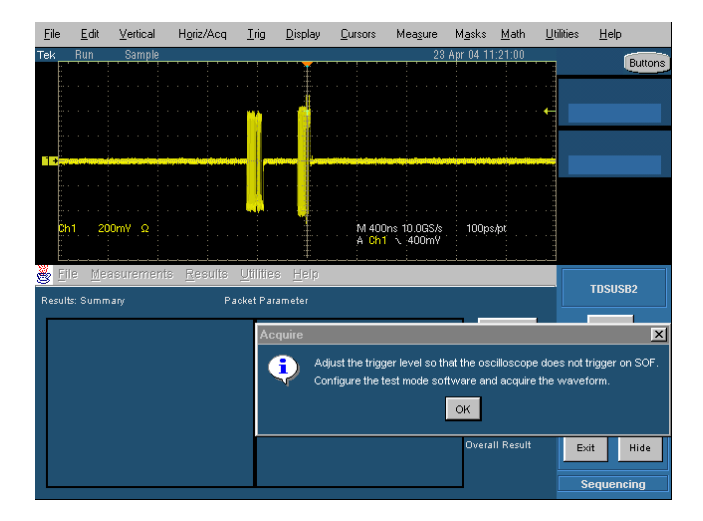

**Host and Device Packet** 

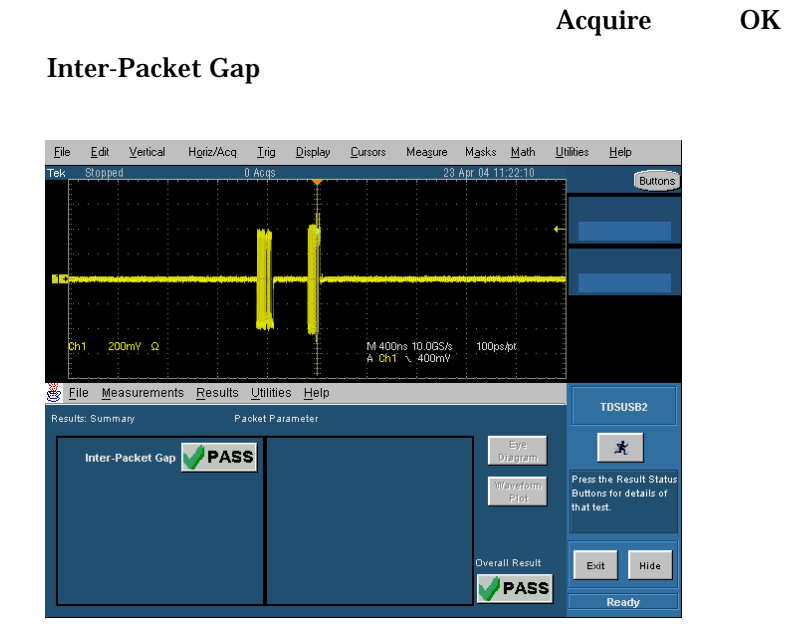

Device Packet Parameter

![](_page_21_Figure_1.jpeg)

**Diveice Receiver Sensitivity Test** 

![](_page_21_Figure_3.jpeg)

![](_page_21_Figure_4.jpeg)

# HS Electrical Test Tool Device Test Device Command TEST\_SE0\_NAK Execute

![](_page_22_Picture_100.jpeg)

![](_page_22_Figure_3.jpeg)

![](_page_22_Picture_101.jpeg)

![](_page_22_Picture_102.jpeg)

図6.3 Measurements:Select Receiver Sensitivity

![](_page_23_Figure_1.jpeg)

**Receiver Sensitivity Help** 

#### **Start Operation**

![](_page_24_Picture_2.jpeg)

Close Receiver Sensitivity Help

**Receiver Sensitivity** 

DG2040 IN-ADD1.PDA

![](_page_24_Picture_6.jpeg)

DG2040

![](_page_25_Figure_1.jpeg)

![](_page_25_Figure_2.jpeg)

![](_page_25_Figure_3.jpeg)

![](_page_25_Figure_4.jpeg)

 $50 \text{mV}$ 

![](_page_25_Figure_6.jpeg)

## CH0 CH1

![](_page_26_Figure_1.jpeg)

![](_page_26_Figure_2.jpeg)

**Receiver** 

![](_page_26_Figure_4.jpeg)

Peak Negative

Receiver

![](_page_27_Figure_1.jpeg)

Test Squelch Peak

**Positive Record** 

![](_page_27_Picture_4.jpeg)

Squelch

![](_page_28_Figure_1.jpeg)

Squelch

![](_page_29_Figure_1.jpeg)

![](_page_29_Figure_2.jpeg)

12bit SYNC

EL\_18 Responding

**Not Responding** 

# Device CHIRP Timing Test

![](_page_30_Figure_2.jpeg)

![](_page_30_Figure_3.jpeg)

![](_page_30_Figure_4.jpeg)

TDSUSB Measurement Select High

Speed

![](_page_31_Figure_1.jpeg)

Measurements:Select Chirp

![](_page_31_Picture_123.jpeg)

Prefix  $\frac{1}{12}$ 

 $\mathbb{R}$ 

Ready

![](_page_31_Picture_4.jpeg)

Measurements : Configure CHIRP Timing

**TDSUSB** 

 $\tilde{\mathbf{x}}$ 

#### **Confirm Waveform**

![](_page_32_Picture_2.jpeg)

Confirm Waveform

HS Electrical Test Tool Device Test

**Enumerate Bus** 

![](_page_32_Picture_62.jpeg)

Device Test Enumerate Bus

![](_page_33_Figure_1.jpeg)

![](_page_33_Picture_2.jpeg)

Device CHIRP Test

![](_page_33_Figure_4.jpeg)

OK CHIRP

![](_page_33_Figure_6.jpeg)

![](_page_33_Figure_7.jpeg)

![](_page_34_Figure_1.jpeg)

**Device HS Termination** 

8 Device Suspend/Resume/Reset Timing Test

. Suspend Resume

![](_page_35_Picture_150.jpeg)

![](_page_35_Picture_4.jpeg)

Measurements:Select Suspend

![](_page_35_Picture_151.jpeg)

![](_page_35_Picture_7.jpeg)

Measurements : Configure Suspend

![](_page_36_Picture_1.jpeg)

![](_page_36_Picture_70.jpeg)

![](_page_36_Picture_71.jpeg)

Device Test SUSPEND

![](_page_37_Figure_1.jpeg)

![](_page_37_Figure_2.jpeg)

![](_page_37_Figure_3.jpeg)

**OK Suspend** 

**Suspend Test** 

![](_page_38_Picture_72.jpeg)

Device Suspend Mode

![](_page_38_Picture_73.jpeg)

![](_page_38_Picture_4.jpeg)

![](_page_38_Picture_74.jpeg)

Measurements:Select Resume

![](_page_39_Picture_1.jpeg)

![](_page_39_Picture_2.jpeg)

Measurements : Configure Resume

TDSUSB

![](_page_39_Picture_5.jpeg)

Confirm Waveform

![](_page_39_Picture_7.jpeg)

Confirm Waveform

# HS Electrical Test Tool Device Test Device Command RESUME EXECUTE

![](_page_40_Picture_90.jpeg)

Device Test RESUME

**Resume** Resume

**Confirm Waveform OK** 

![](_page_40_Picture_6.jpeg)

Device Resume Test

#### OK Resume

![](_page_41_Picture_2.jpeg)

Resume Test

. High Speeed Reset

![](_page_41_Picture_101.jpeg)

| š<br>File<br>Measurements<br>Results Utilities<br>Help                                                                  | <b>TDSUSB2</b>                |  |  |
|----------------------------------------------------------------------------------------------------|-------------------------------|--|--|
| <b>Measurements: Select</b>                                                                                             |                               |  |  |
| Low Speed Full Speed High Speed<br>Device ID                                                                            |                               |  |  |
| 圖<br>TestDevice                                                                                                    | キ                             |  |  |
| Reset From<br>Receiver<br>Packet<br>Suspend<br>High Speed<br>Sensitivity<br>Parameter<br>画<br><b>Device Description</b> | Select<br>measurement(s)-     |  |  |
| <b>Dummy Device</b><br>Reset From<br>Chirp<br>Resume<br>Suspend                                                         | LS,FS or HS and<br>Configure. |  |  |
|                                                                                                    | Hide<br>Exit                  |  |  |
| Configure<br>More<br>Generate Automatic ID's<br><b>Prefix</b><br>$\overline{\phantom{a}}$<br>'sfe                       | Ready                         |  |  |

Measurements:Select Reset From High Speed

![](_page_42_Picture_1.jpeg)

Measurements : Configure Reset From High Speed

**TDSUSB** 

![](_page_42_Picture_4.jpeg)

Confirm Waveform

Ready

![](_page_42_Picture_6.jpeg)

Confirm Waveform

# HS Electrical Test Tool Device Test Device Command RESET EXECUTE

![](_page_43_Picture_100.jpeg)

Device Test RESET

![](_page_43_Figure_4.jpeg)

![](_page_43_Figure_5.jpeg)

Device Reset From High Speed Test

### OK Reset From High Speed

![](_page_44_Picture_112.jpeg)

Reset From High Speed Test

. Suspend Reset

![](_page_44_Picture_113.jpeg)

![](_page_44_Picture_6.jpeg)

Measurements:Select Reset From Suspend

![](_page_45_Picture_1.jpeg)

![](_page_45_Picture_2.jpeg)

Measurements : Configure Reset From Suspend

**TDSUSB** 

![](_page_45_Picture_5.jpeg)

Confirm Waveform

![](_page_45_Picture_7.jpeg)

Confirm Waveform

# HS Electrical Test Tool Device Test Device Command SUSPEND EXECUTE

![](_page_46_Picture_79.jpeg)

Device Test SUSPEND

**HS Electrical Test Tool Device Test Device Command RESET EXECUTE** 

![](_page_46_Picture_80.jpeg)

Device Test RESET

![](_page_47_Figure_1.jpeg)

#### Device Reset From Suspend Test

![](_page_47_Figure_3.jpeg)

![](_page_47_Figure_4.jpeg)

![](_page_47_Figure_5.jpeg)

Device Test J/K,SE0\_NAK

![](_page_48_Figure_2.jpeg)

![](_page_48_Figure_3.jpeg)

![](_page_48_Figure_4.jpeg)

![](_page_48_Picture_107.jpeg)

![](_page_48_Picture_108.jpeg)

Device Test J

![](_page_49_Picture_141.jpeg)

![](_page_49_Picture_142.jpeg)

Device Test K

![](_page_49_Picture_143.jpeg)

![](_page_50_Picture_94.jpeg)

![](_page_50_Picture_95.jpeg)

Device Test SE0\_NAK

![](_page_50_Picture_96.jpeg)

Inrush Current Test

**INRUSH TEST J7** 

VBUS Loop Wire USB  $\sim$ 

![](_page_51_Figure_4.jpeg)

 $\text{USB}$ 

Inrush Current Test

![](_page_51_Figure_6.jpeg)

![](_page_51_Picture_7.jpeg)

![](_page_51_Picture_8.jpeg)

図10.2 Measurements:Select Inrush Current

![](_page_52_Picture_89.jpeg)

![](_page_52_Picture_90.jpeg)

## Measurements : Configure

**Source Live/Ref** 

![](_page_52_Picture_91.jpeg)

#### Measurements : Source

![](_page_52_Figure_8.jpeg)

![](_page_52_Picture_9.jpeg)

![](_page_53_Picture_1.jpeg)

#### Confirm Waveform

![](_page_53_Picture_101.jpeg)

![](_page_54_Figure_1.jpeg)

Inrush Waveform

 $100mA$ 

 $100mA$ 

![](_page_54_Figure_5.jpeg)

OK ボタン ひとり ひとり ひとり ひとり ひとり ひとり しんけい ひとり しんけい しんけい しんけいしゅう しんけいしゅう しんけいしゅう しんけいしゅう しんけいしゅう しんけいしゅう

Inrush Test

# FS/LS Upstream Signal Quality Test

![](_page_55_Picture_220.jpeg)

![](_page_55_Figure_3.jpeg)

![](_page_55_Figure_4.jpeg)

![](_page_55_Figure_5.jpeg)

![](_page_56_Picture_154.jpeg)

Measurements:Select FS Signal Quality

Configure

Generate Automatic ID's Prefix  $\frac{1}{12}$ 

 $Exit$ 

**I** The Second

Ready

Hide

-Droop

Droop<br>Test

**Inrush**<br>Current

![](_page_57_Picture_98.jpeg)

![](_page_57_Picture_99.jpeg)

Measurements:Configure Configure

![](_page_57_Picture_4.jpeg)

**Source 2002** Live/Ref Single Ended

![](_page_57_Picture_100.jpeg)

Measurements:Configure Source

![](_page_57_Picture_8.jpeg)

![](_page_58_Picture_1.jpeg)

Confirm Waveform

![](_page_58_Picture_60.jpeg)

![](_page_58_Picture_61.jpeg)

HS Electrical Test Tool - Device Test

## **EXECUTE**

![](_page_59_Figure_2.jpeg)

FS Signal Quality Test

![](_page_60_Figure_1.jpeg)

# FS Eye Diagram

![](_page_60_Figure_3.jpeg)

### FS Waveform Plot

![](_page_61_Figure_1.jpeg)

HS Signal Quality

**HS Signal Quality Test**